## Witamy w fascynującym świecie multimediów Netii

# **Urządzenie Netia Player zapewnia dostęp**

do największego na rynku zestawu usług multimedialnych:

- pakiety telewizji cyfrowej Netii
- 
- możliwość odbioru naziemnej telewizji cyfrowej DVB-T
- nagrywanie brogramów na dysky na dwi
- wypożyczalnia wideo (biblioteka VoD)
- 
- 
- 
- 
- 
- serwisy internetowe na ekranie telewizora
- 
- bezprzewodowe podłączenie do Internetu poprzez Netia Spot
- lub inny router Wi-Fi + odtwarzanie filmów, zgjęć i muzyki z biło bież z sieci domowy i komputerów domowych
- 
- program telewizyjny
- komfortowa i prosta obsługa

\* Funkcjonalność dostępna od 01.2012 r.

# Zawartość pakietu instalacyjnego

## zeiz *fiublenz* **uinswoakspo W**

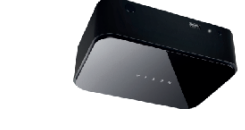

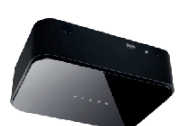

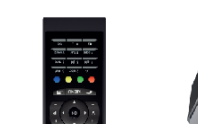

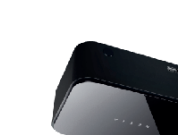

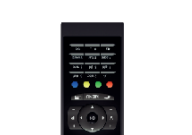

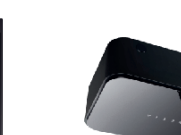

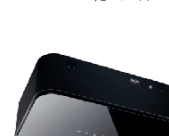

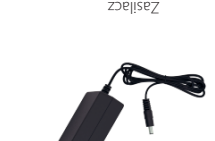

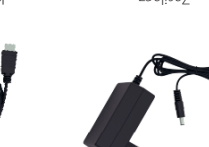

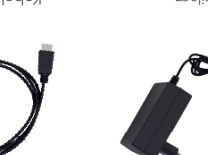

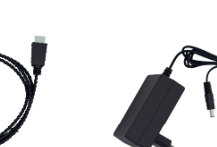

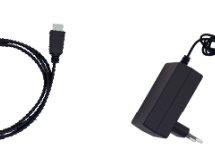

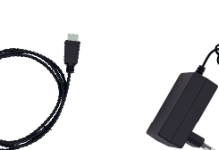

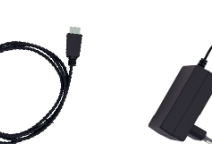

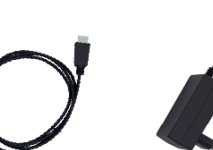

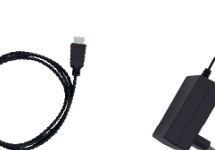

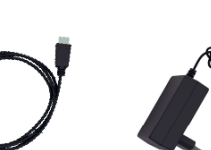

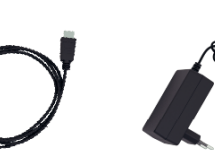

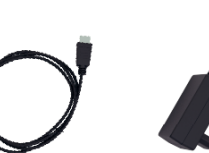

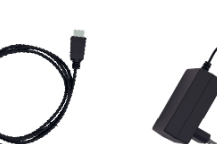

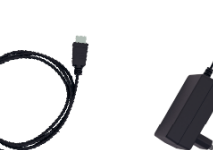

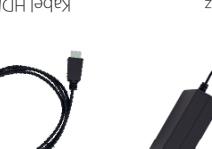

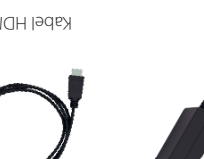

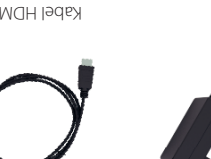

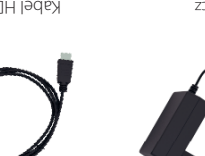

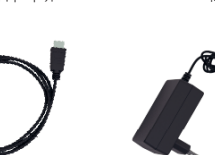

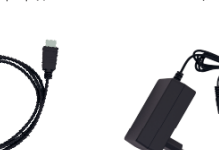

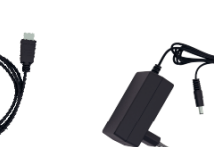

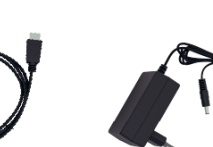

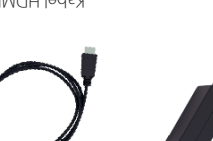

Kabel HDMI Kabel HDMI Zasilacz Pilot Netia Player Network Network

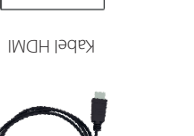

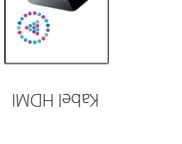

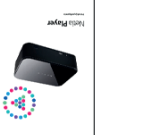

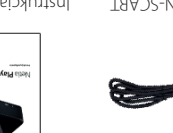

Netia **Player**

Instrukcja podłączenia

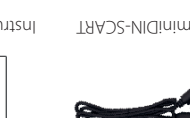

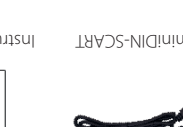

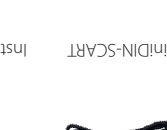

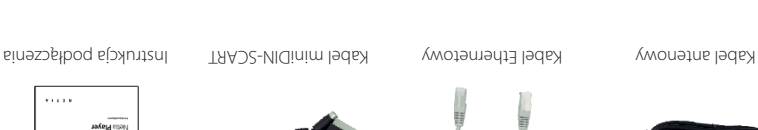

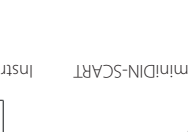

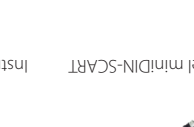

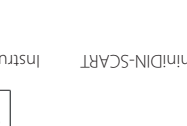

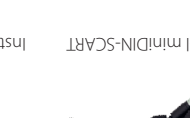

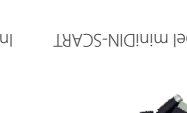

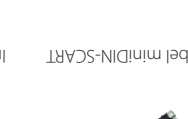

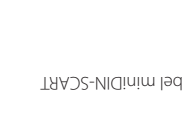

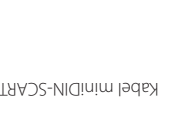

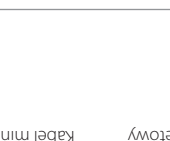

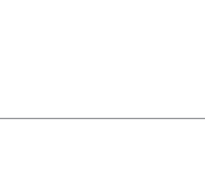

NETIA

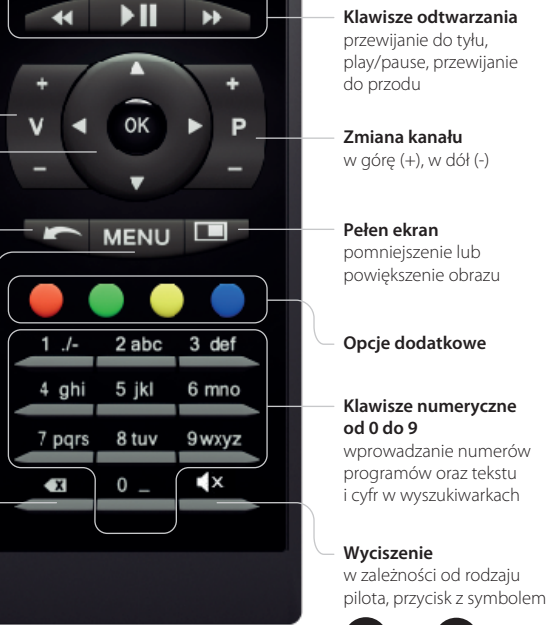

Opis urządzenia Netia Player

– panel przedni **Netia Player** 

**Gniazdo USB** do podłączenia dysku USB zawierającego filmy, zdjęcia i muzykę

**Odbiornik IRDA**  odbierający sygnał z pilota zdalnego sterowania

**Gniazdo zasilania DC**

ązwięku cyfrowego<br>dodłączenia odtwarzacza (kino domowe, wieża stereo)

> **Gniazdo USB Gniazdo ETHERNET**

**Gniazdo S/PDIF**

**Gniazdo miniDIN** do podłączenia telewizora starszego typu (kineskopowego)

**Gniazdo HDMI** po podłączenia<br>do podłączenia telewizora typu (LCD/LED lub plazmowego) lub przez kino domowe

– panel tylny **Netia Player**

**G** 

**Zapoznaj się z budową dekodera,**

**Dioda**

sygnalizuje stan pracy eiuazpezin

**Przycisk RESET** 5-krotne wciśnięcie powoduje przywrócenie fabrycznej konfiguracji

Netia Playera

**Gniazdo antenowe IN**  do podłączenia anteny, odbierającej sygnał naziemnej telewizji cyfrowej

**Gniazdo antenowe OUT** do przeniesienia sygnału cyfrowej telewizji naziemnej do odbiornika telewizyjnego, wypsażonego w dekoder DVB-T

co ułatwi ci prawidłową instalację i użytkowanie.

**Nagrywanie programów telewizyjnych\*** (aktywne po podłączeniu

Opis funkcji pilota

dysku USB) \* Dostępne od 01.2012 r.

**Głośność** głośniej (+), ciszej (-)

**Główne przyciski sterowania** – nawigacja, przełączanie kanałów i obsługa menu

**Powrót** cofnięcie do poprzedniego ekranu

**Moje menu Netia Playera**

**Kasowanie tekstu**

### **Włączanie/wyłączanie Netia Playera Klawisze odtwarzania**

przewijanie do tyłu, play/pause, przewijanie

**Zmiana kanału** w górę (+), w dół (-)

lub **txt** oznacza wyciszenie głosu

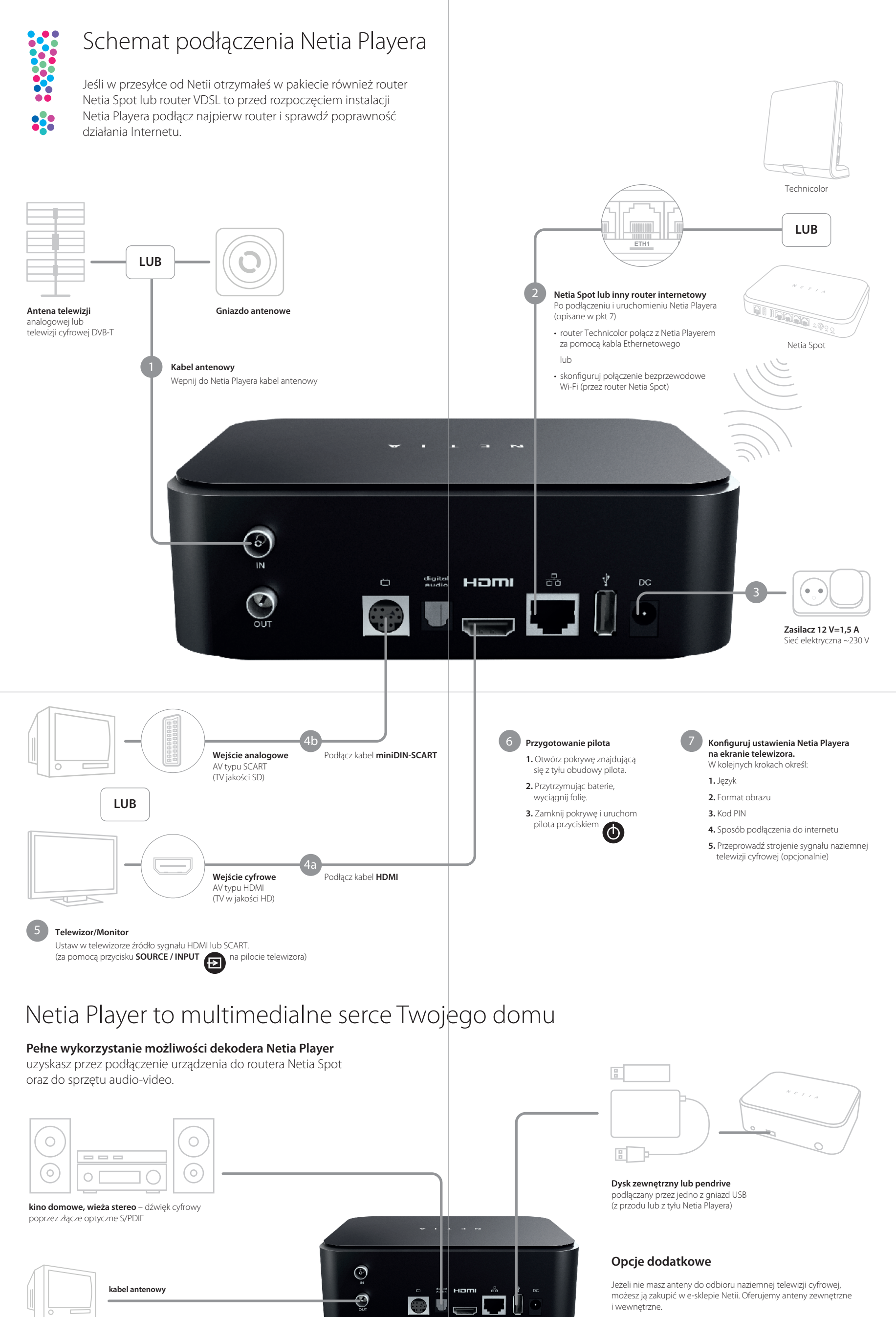

**sygnał telewizyjny** (naziemnej telewizji cyfrowej) do dodatkowych odbiorników z tunerem TV

Jeżeli kabel Ethernetowy jest za krótki lub sygnał Wi-Fi nie dochodzi do dekodera, możesz zakupić w sklepie Netii zestaw PLC do przesyłania sygnału przez sieć elektryczną.